# Adobe InDesign Advanced Course 1 Day

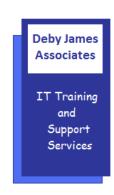

The following gives an outline of the course content. This is only a suggestion and may be tailored by the trainer on the day, to better suit the delegates requirements.

# **Content**

# • Customising InDesign

- Detailed look at key options in Preferences
- Changing Document defaults
- The tools hints panel

# • Efficient Document layout

- o Document Presets
- Working with Libraries
- Advanced Master Page options
- Sections/ Slugs/Running Heads
- Using Text Variables in a workflow
- Specifying a start page number
- Tips for Working with Layers
- Document/object Baseline Grids
- Content collector

#### Typography

- Text Import options
- MS Word to InDesign style sheets workflow
- Composition, hyphenation and justification
- Horizontal spacing
- Typography shortcuts
- Special characters
- Creating and using custom dictionaries
- Using the story editor
- Tracking text changes in Story
  Editor
- Options for turning text to outlines
- Find/Change options
- o Column, frame and page breaks

#### Colours

- Named and Unnamed Colours
- Multi-ink colours and groups
- Using the Separations preview pane

# Objects

- Combining/converting objects
- Step/Repeat
- Pasting objects within objects
- o Pathfinder Panel options
- Compound paths
- Hiding objects
- Advanced Object Styles
- Advanced Eyedropper Tool settings

# Vector paths

- Vector path creation
- Vector paths and type
- Vector paths and pictures

# Conditional Text

- Delivering multiple versions of a document for different users
- Hiding text at paragraph, word, and character level without relying on layers

# Working with Transparency

- Using the Gradient Feather tool
- Advanced transparency effects
- Applying and overriding effects Blending modes
- Using the Flattener Preview
- Panel/layers to avoid flattening problems when printing

# Working with Interactivity

- Creating buttons and hyperlinks for interactivity
- o The media panel
- Exporting with interactive elements to PDF and SWF
- Using the Articles panel